# L'uso improprio dell'elenco di localizzazione "azione criterio" provoca la sospensione del traffico  $\overline{\phantom{a}}$

## Sommario

**Introduzione** Premesse Problema Condizioni normali Condizioni di errore Soluzione

## Introduzione

Questo documento descrive l'applicazione di policy non appropriata dell'azione set tloc-list che porta a blocchi del traffico in alcune situazioni in cui il collegamento preferito non è attivo ma i percorsi di backup sono ancora disponibili.

Nota: Tutti gli output dei comandi presentati in questo documento provengono da router vEdge. Tuttavia, l'approccio alla risoluzione dei problemi rimane lo stesso per un router con software IOS®-XE SDWAN. Usare la parola chiave sdwan per ottenere gli stessi output sul software IOS®-XE SDWAN. Ad esempio, visualizzare le route omp sdwan anziché visualizzare le route omp.

## Premesse

Per una dimostrazione e per comprendere meglio il problema descritto più avanti, considerare il seguente diagramma topologico:

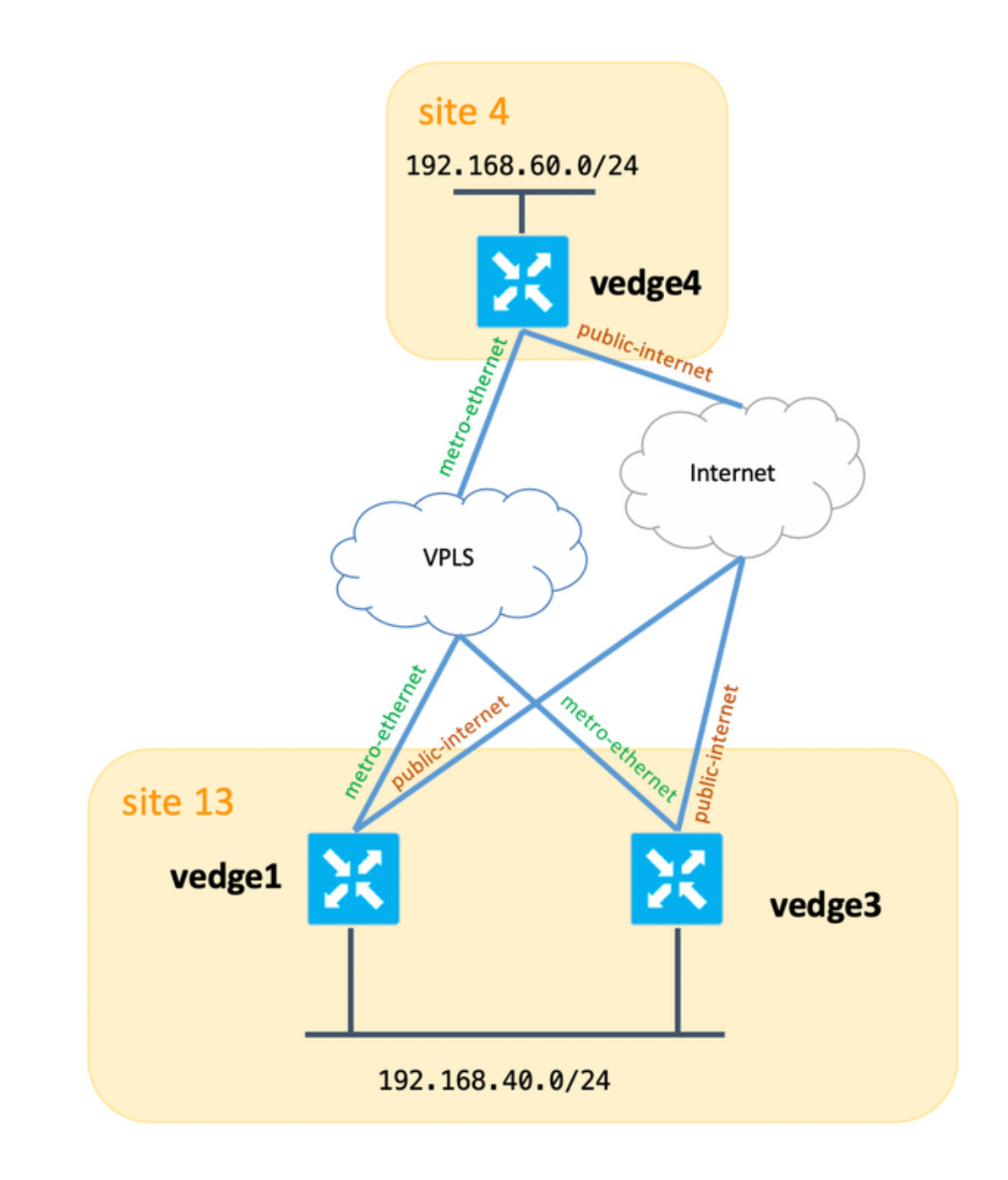

Inoltre, la tabella che riepiloga le impostazioni di sistema è la seguente:

### hostname id-sito ip-sistema

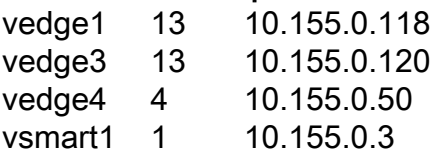

Sia vEdge1 che vEdge3 dispongono di una route statica configurata che punta a un hop successivo nella VPN sul lato servizio:

```
vpn 40
 ip route 10.223.115.101/32 192.168.40.10
!
Per conseguire tali obiettivi:
```
1. Impostare il collegamento metro-ethernet vEdge1 come collegamento preferito per il traffico in entrata che entra nel "sito 13".

2. MRende il collegamento metro-ethernet vEdge3 il secondo collegamento preferito per il traffico in entrata che entra nel "sito 13".

3. Rendere vEdge1 public-internet link come terzo collegamento preferito per il traffico in entrata che entra nel "sito 13".

4. Rendere il collegamento Internet pubblico vEdge3 il collegamento meno preferito per il traffico in entrata nel "sito 13".

I criteri di controllo vSmart sono configurati:

```
policy
  lists
   tloc-list SITE13_TLOC_PREF
    tloc 10.155.0.118 color metro-ethernet encap ipsec preference 200
    tloc 10.155.0.118 color public-internet encap ipsec preference 100
    tloc 10.155.0.120 color metro-ethernet encap ipsec preference 150
    tloc 10.155.0.120 color public-internet encap ipsec preference 50
   !
   prefix-list SITE13_PREFIX
   ip-prefix 10.223.115.101/32
   !
   site-list site13
   site-id 13
   !
  control-policy TE_POLICY_2_SITE4
   sequence 10
    match route
     prefix-list SITE13_PREFIX
    !
    action accept
     set
      tloc-list SITE13_TLOC_PREF
     !
    !
   !
  default-action accept
  !
!
apply-policy
 site-list site4
   control-policy TE_POLICY_2_SITE4 out
  !
!
```
## Problema

### Condizioni normali

vSmart ottiene queste route con 4 possibili TLOC come hop successivi:

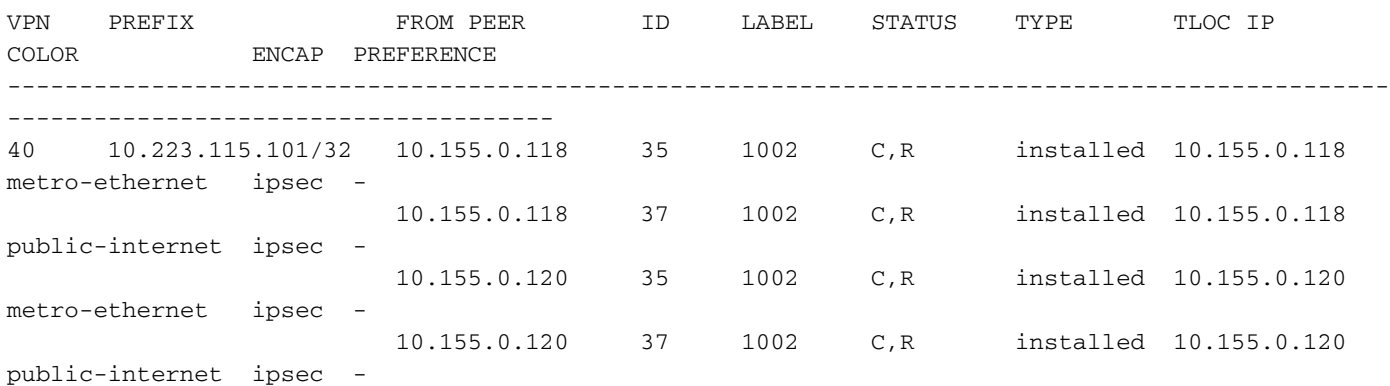

#### E imposta una preferenza per le route annunciate di conseguenza:

```
vsmart1# show omp routes 10.223.115.101/32 detail | nomore | b ADVERTISED | b "peer
10.155.0.50" | i Attributes\|originator\|\ tloc\|preference
    Attributes:
     originator 10.155.0.118
    tloc 10.155.0.120, public-internet, ipsec
     preference 50
    Attributes:
    originator 10.155.0.118
    tloc 10.155.0.120, metro-ethernet, ipsec
    preference 150
    Attributes:
     originator 10.155.0.118
     tloc 10.155.0.118, public-internet, ipsec
     preference 100
    Attributes:
     originator 10.155.0.118
     tloc 10.155.0.118, metro-ethernet, ipsec
     preference 200
```
vEdge4 seleziona un valore TLOC appropriato e installa la route nella tabella di routing:

vedge4# show ip routes 10.223.115.101/32 | b PROTOCOL PROTOCOL NEXTHOP NEXTHOP NEXTHOP VPN PREFIX PROTOCOL SUB TYPE IF NAME ADDR VPN TLOC IP COLOR ENCAP STATUS ------------------------------------------------------------------------------------------------ --------------------------------------------- 40 10.223.115.101/32 omp - - - - 10.155.0.118 metro-ethernet ipsec F,S

#### L'inoltro del traffico funziona come previsto:

vedge4# traceroute vpn 40 10.223.115.101 Traceroute 10.223.115.101 in VPN 40 traceroute to 10.223.115.101 (10.223.115.101), 30 hops max, 60 byte packets 1 192.168.40.4 (192.168.40.4) 0.835 ms 0.984 ms 1.097 ms 2 192.168.40.10 (192.168.40.10) 2.955 ms 3.056 ms 3.218 ms

#### Condizioni di errore

Alla fine, si verifica un errore su vEdge1 e l'interfaccia di connessione LAN sul lato servizio non

funziona (o viene chiusa dall'amministratore per eseguire un test, ad esempio, il risultato sarà lo stesso):

vedge1# show interface vpn 40

 IF IF IF TCP AF ADMIN OPER TRACKER ENCAP PORT MSS RX TX SPEED MSS RX TX VPN INTERFACE TYPE IP ADDRESS STATUS STATUS STATUS TYPE TYPE MTU HWADDR MBPS DUPLEX ADJUST UPTIME PACKETS PACKETS ------------------------------------------------------------------------------------------------ ---------------------------------------------------------- 40 ge0/4 ipv4 192.168.40.4/24 Up Down NA null service 1500 00:50:56:be:91:36 - - 1420 - 129768 0

Poiché vEdge1 non dispone di un hop successivo valido per la route 10.223.115.101/32, questa route viene rimossa dalle tabelle di routing e inoltro e non viene più annunciata a vSmart:

vedge1# show ip routes 10.223.115.101/32 | b PROTO PROTOCOL NEXTHOP NEXTHOP NEXTHOP VPN PREFIX PROTOCOL SUB TYPE IF NAME ADDR VPN TLOC IP COLOR ENCAP STATUS ------------------------------------------------------------------------------------------------ --------------------------------------------- 40 10.223.115.101/32 static - - - 192.168.40.21 -- - I vedge1# show ip fib vpn 40 | i 10.223.115.101/32 vedge1# vedge1# show omp routes 10.223.115.101/32 detail | nomore | b ADVERTISED vedge1#

Allo stesso tempo, vEdge3 annuncia ancora questa route (prevista):

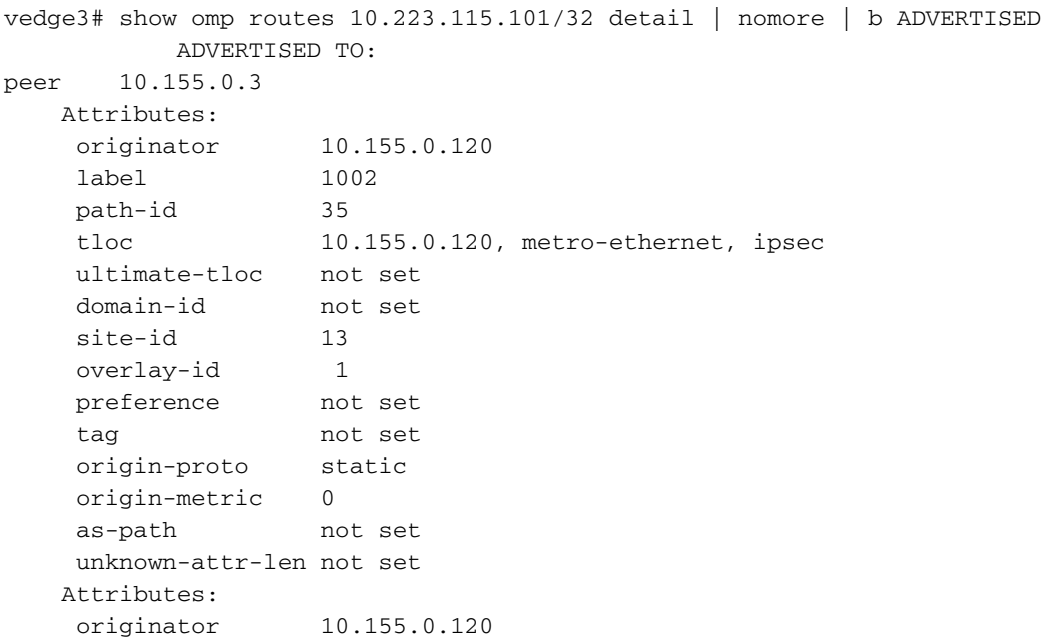

```
 label 1002
 path-id 37
 tloc 10.155.0.120, public-internet, ipsec
    ultimate-tloc not set
    domain-id not set
   site-id 13
overlay-id 1
 preference not set
    tag not set
    origin-proto static
    origin-metric 0
    as-path not set
    unknown-attr-len not set
```
#### vSmart ottiene 2 route da vEdge3 come previsto:

vsmart1# show omp routes 10.223.115.101/32 | b PATH PATH ATTRIBUTE VPN PREFIX FROM PEER ID LABEL STATUS TYPE TLOC IP COLOR ENCAP PREFERENCE ------------------------------------------------------------------------------------------------ -------------------------------------- 40 10.223.115.101/32 10.155.0.120 35 1002 C,R installed 10.155.0.120 metro-ethernet ipsec - 10.155.0.120 37 1002 C,R installed 10.155.0.120 public-internet ipsec -

Allo stesso tempo, vSmart continua a pubblicizzare questo:

```
vsmart1# show omp routes 10.223.115.101/32 detail | nomore | b ADVERTISED | b "peer
10.155.0.50" | i Attributes\|originator\|\ tloc\|preference
   Attributes:<br>originator
                10.155.0.120
    tloc 10.155.0.120, public-internet, ipsec
    preference 50
    Attributes:
 originator 10.155.0.120
 tloc 10.155.0.120, metro-ethernet, ipsec
     preference 150
    Attributes:
 originator 10.155.0.120
 tloc 10.155.0.118, public-internet, ipsec
    preference 100
    Attributes:
 originator 10.155.0.120
 tloc 10.155.0.118, metro-ethernet, ipsec
     preference 200
```
Come si può vedere, l'unico originatore è stato cambiato e questo è il comportamento previsto perché l'azione tloc-list agisce in modo simile (più o meno) a "set next-hop" e imposta forzatamente il TLOC sbagliato, quindi la raggiungibilità viene persa.

vedge4# ping vpn 40 10.223.115.101 count 5 Ping in VPN 40 PING 10.223.115.101 (10.223.115.101) 56(84) bytes of data.  $\mathcal{C}$ --- 10.223.115.101 ping statistics ---

5 packets transmitted, 0 received, 100% packet loss, time 3999ms vedge4# traceroute vpn 40 10.223.115.101 Traceroute 10.223.115.101 in VPN 40 traceroute to 10.223.115.101 (10.223.115.101), 30 hops max, 60 byte packets 1 \* \* \*  $2 * * * *$  $3 * * * *$  $4 \times * * *$ 

### $5 * * * *$

### Soluzione

Per risolvere questo problema, viene proposto un approccio di questo tipo per evitare di impostare le informazioni dell'hop successivo del TLOC errate:

```
policy
  lists
   tloc-list vedge1-tlocs
    tloc 10.155.0.118 color metro-ethernet encap ipsec
    tloc 10.155.0.118 color public-internet encap ipsec
   !
   tloc-list vedge1-tlocs-preference
    tloc 10.155.0.118 color metro-ethernet encap ipsec preference 200
    tloc 10.155.0.118 color public-internet encap ipsec preference 100
   !
   tloc-list vedge3-tlocs
    tloc 10.155.0.120 color metro-ethernet encap ipsec
    tloc 10.155.0.120 color public-internet encap ipsec
   !
   tloc-list vedge3-tlocs-preference
    tloc 10.155.0.120 color metro-ethernet encap ipsec preference 150
    tloc 10.155.0.120 color public-internet encap ipsec preference 50
   !
  !
!
policy
  control-policy TE_POLICY_2_SITE4
   sequence 10
   match route
    prefix-list SITE13_PREFIX
    tloc-list vedge1-tlocs
    !
    action accept
    set
      tloc-list vedge1-tlocs-preference
     !
    !
   !
   sequence 20
   match route
    prefix-list SITE13_PREFIX
    tloc-list vedge3-tlocs
    !
    action accept
    set
      tloc-list vedge3-tlocs-preference
     !
    !
   !
   default-action accept
```
Tale politica migliora la situazione e impedisce la pubblicità della rotta con l'hop successivo TLOC sbagliato:

```
vsmart1# show omp routes 10.223.115.101/32 detail | nomore | b ADVERTISED | b "peer
10.155.0.50" | i Attributes\|originator\|\ tloc\|preference
    Attributes:
     originator 10.155.0.120
     tloc 10.155.0.120, public-internet, ipsec
     preference 50
    Attributes:
     originator 10.155.0.120
     tloc 10.155.0.120, metro-ethernet, ipsec
     preference 150
    Attributes:
     originator 10.155.0.120
     tloc 10.155.0.120, public-internet, ipsec
     preference not set
```
Di conseguenza, viene preservata la raggiungibilità in tutti gli scenari di errore:

vedge4# traceroute vpn 40 10.223.115.101 Traceroute 10.223.115.101 in VPN 40 traceroute to 10.223.115.101 (10.223.115.101), 30 hops max, 60 byte packets 1 192.168.40.6 (192.168.40.6) 0.458 ms 0.507 ms 0.617 ms 2 192.168.40.10 (192.168.40.10) 1.928 ms 1.976 ms 2.069 ms vedge4# ping vpn 40 10.223.115.101 Ping in VPN 40 PING 10.223.115.101 (10.223.115.101) 56(84) bytes of data. 64 bytes from 10.223.115.101: icmp\_seq=1 ttl=254 time=0.702 ms 64 bytes from 10.223.115.101: icmp\_seq=2 ttl=254 time=0.645 ms 64 bytes from 10.223.115.101: icmp\_seq=3 ttl=254 time=0.691 ms 64 bytes from 10.223.115.101: icmp\_seq=4 ttl=254 time=0.715 ms 64 bytes from 10.223.115.101: icmp\_seq=5 ttl=254 time=0.603 ms  $\wedge$ C --- 10.223.115.101 ping statistics --- 5 packets transmitted, 5 received, 0% packet loss, time 4000ms rtt min/avg/max/mdev =  $0.603/0.671/0.715/0.044$  ms

 ! !

### Informazioni su questa traduzione

Cisco ha tradotto questo documento utilizzando una combinazione di tecnologie automatiche e umane per offrire ai nostri utenti in tutto il mondo contenuti di supporto nella propria lingua. Si noti che anche la migliore traduzione automatica non sarà mai accurata come quella fornita da un traduttore professionista. Cisco Systems, Inc. non si assume alcuna responsabilità per l'accuratezza di queste traduzioni e consiglia di consultare sempre il documento originale in inglese (disponibile al link fornito).